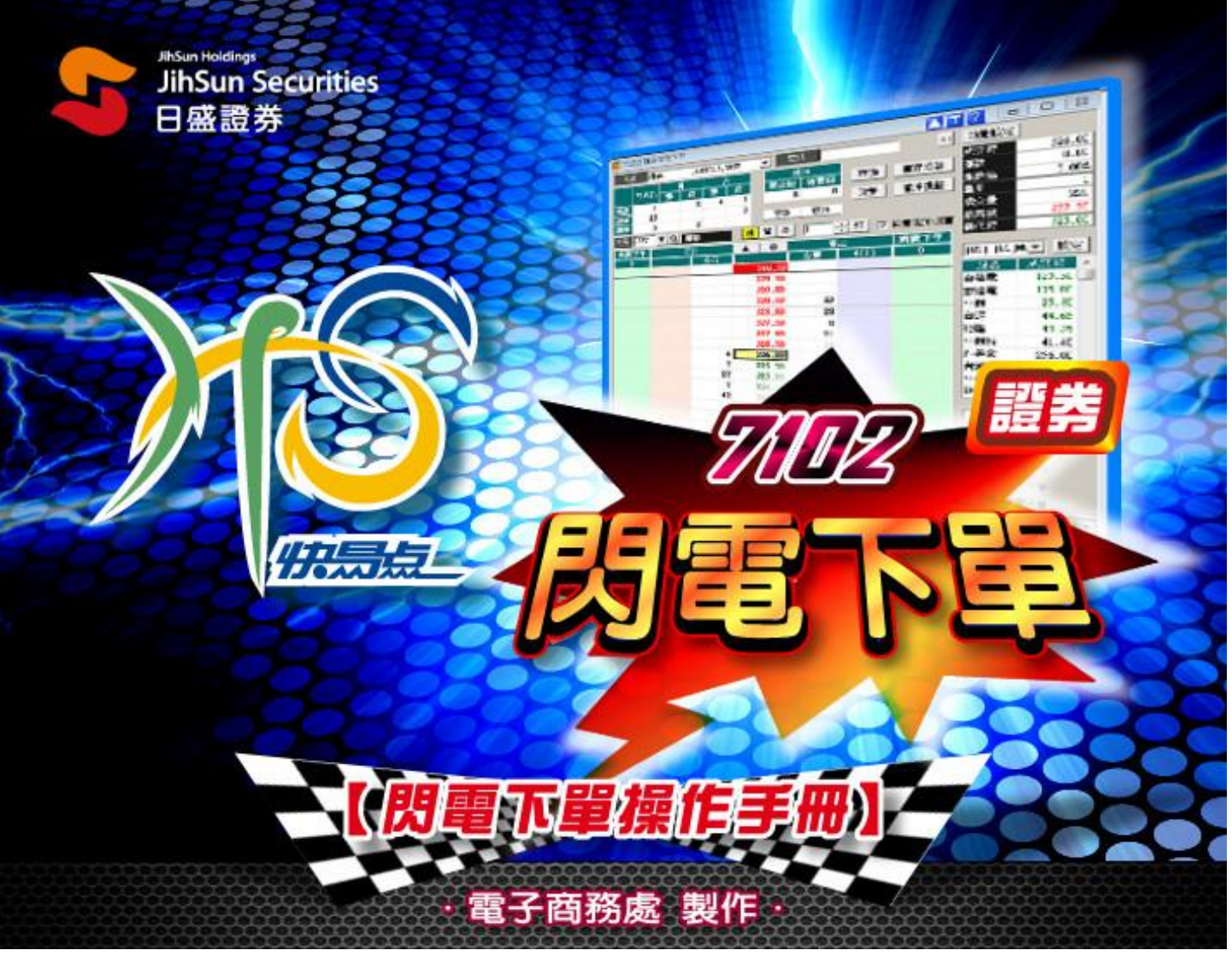

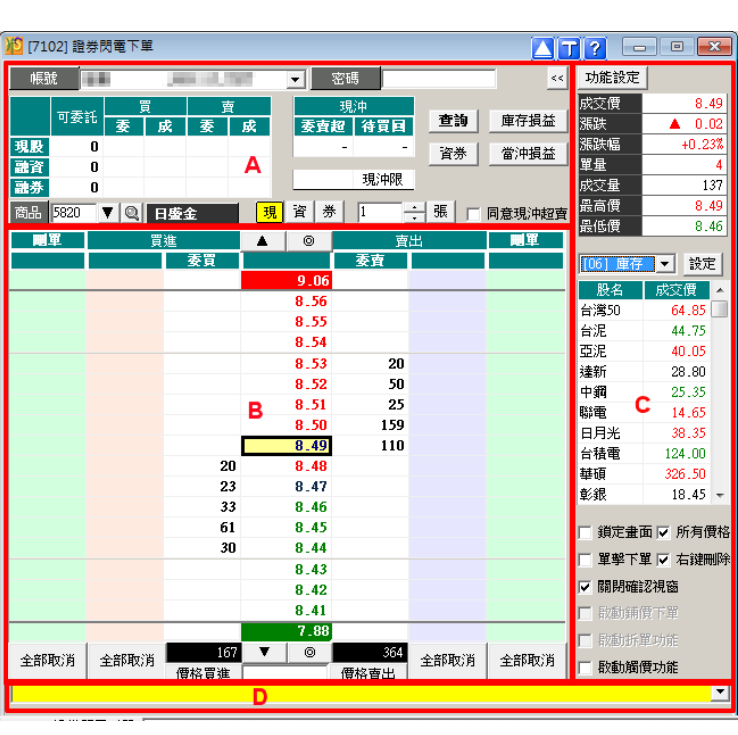

# 目 錄:

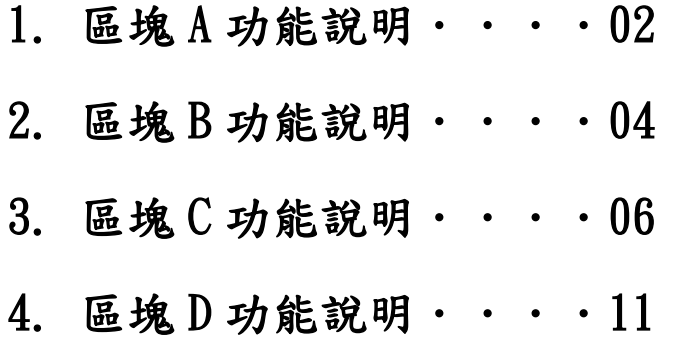

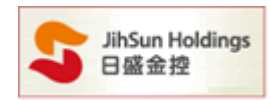

## 重要注意事項

- 1. 證券閃電下單為盤中快速交易系統,不提供零股、盤後定價服務,請投資人謹慎操作注意相關風險。
- 2. 為減少您交易風險,使用閃電下單時請注意委託數量、成交狀態及庫存部位等。委託後,為避免網 路連線等因素造成回報沒有正常顯示,請手動執行[查詢]鍵確認委託內容。
- 3. 啟用觸價下單,會同時關閉委託確認視窗,觸價後會直接送單。
- 4. 觸價功能使用,需待條件被觸發後才會檢覆下單密碼及庫存。若有變更交易商品或帳號將會取消所 有未觸發的觸價單。
- 5. 觸價功能中設定的價格及張數資料在未觸發成功前僅儲存於客戶端電腦,日盛端不暫存客戶委託記 錄,若客戶端電腦出現異常或【7102 閃電下單】 畫面被關閉,均有可能導致設定失效,使用時請注 意下單風險。
- 6. [1005]個人風險設定(證券)內相關下單風控,不適用[7102]閃電下單。
- 7. 證券閃電下單於交易日-交易時段 8:30-14:00 之外,不提供委託功能。

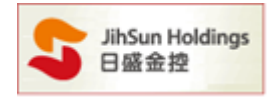

### 操作說明:

A.

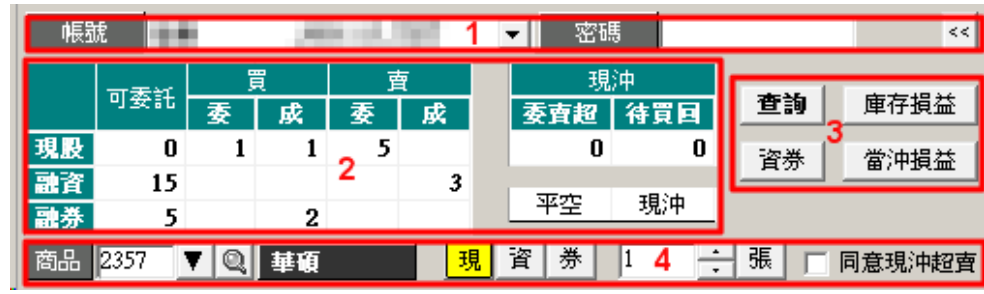

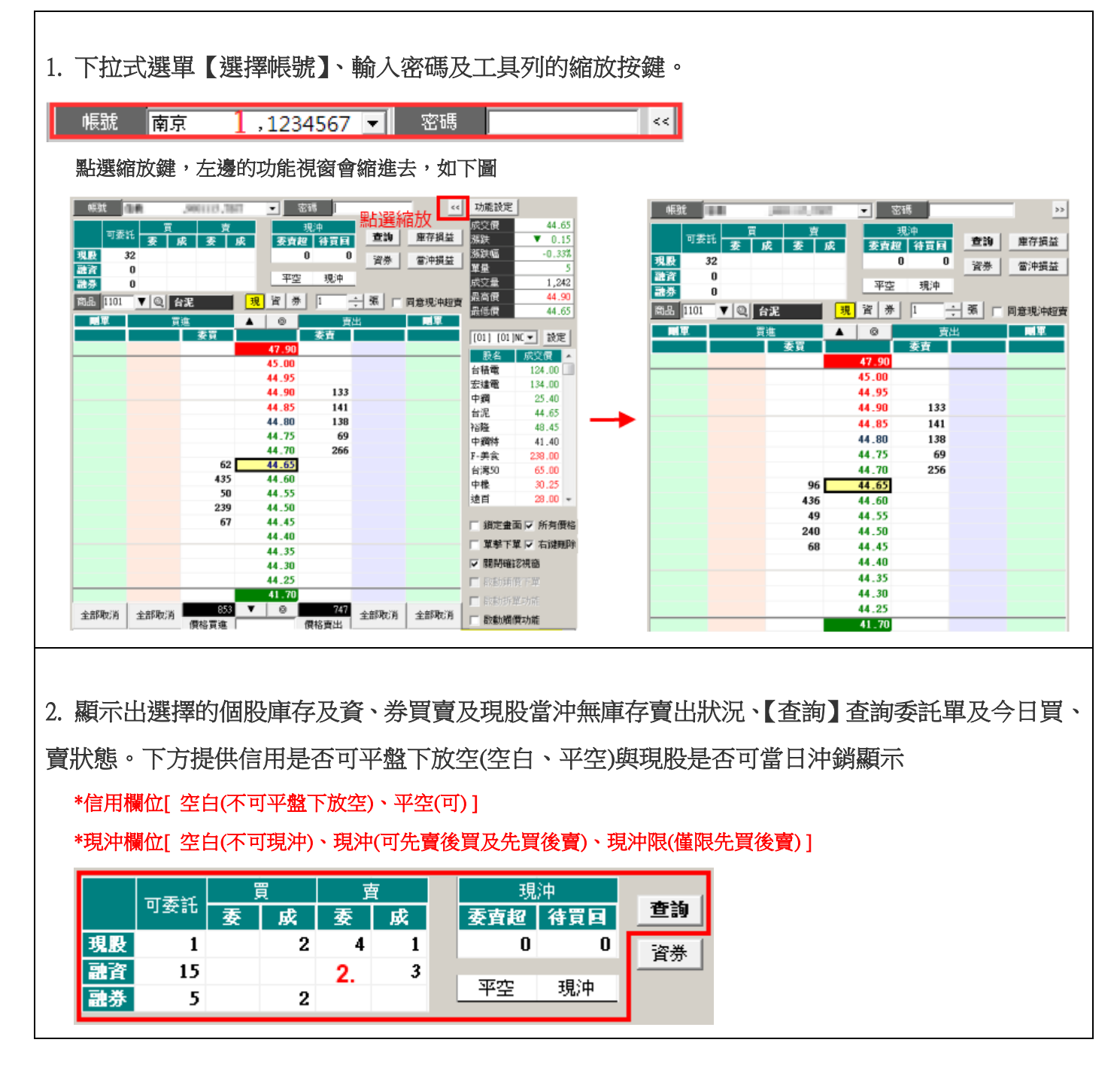

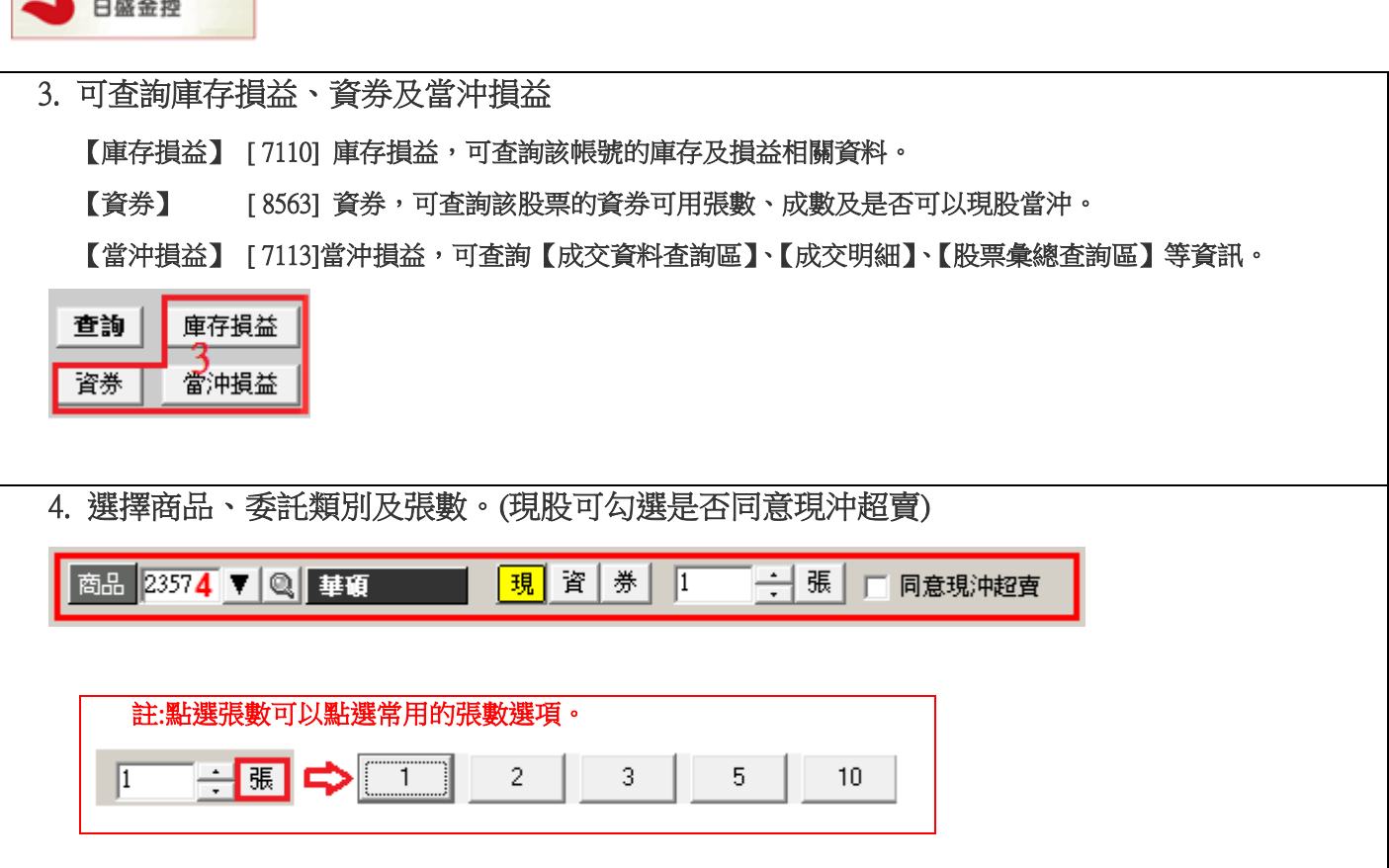

JihSun Holdings

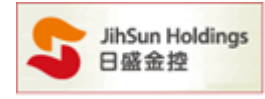

B.

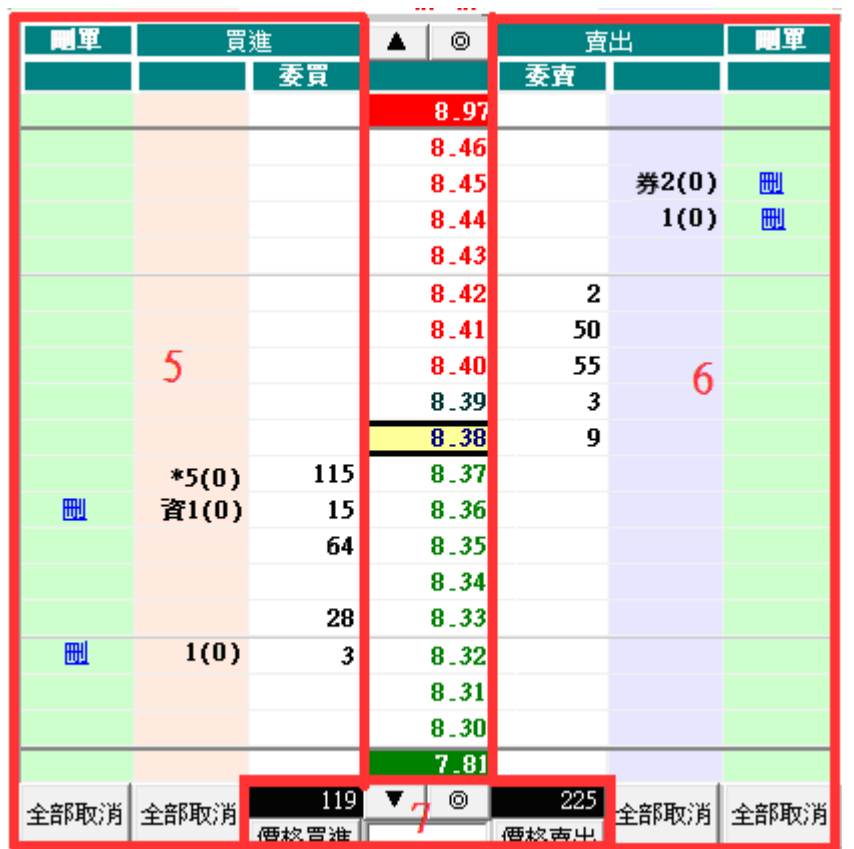

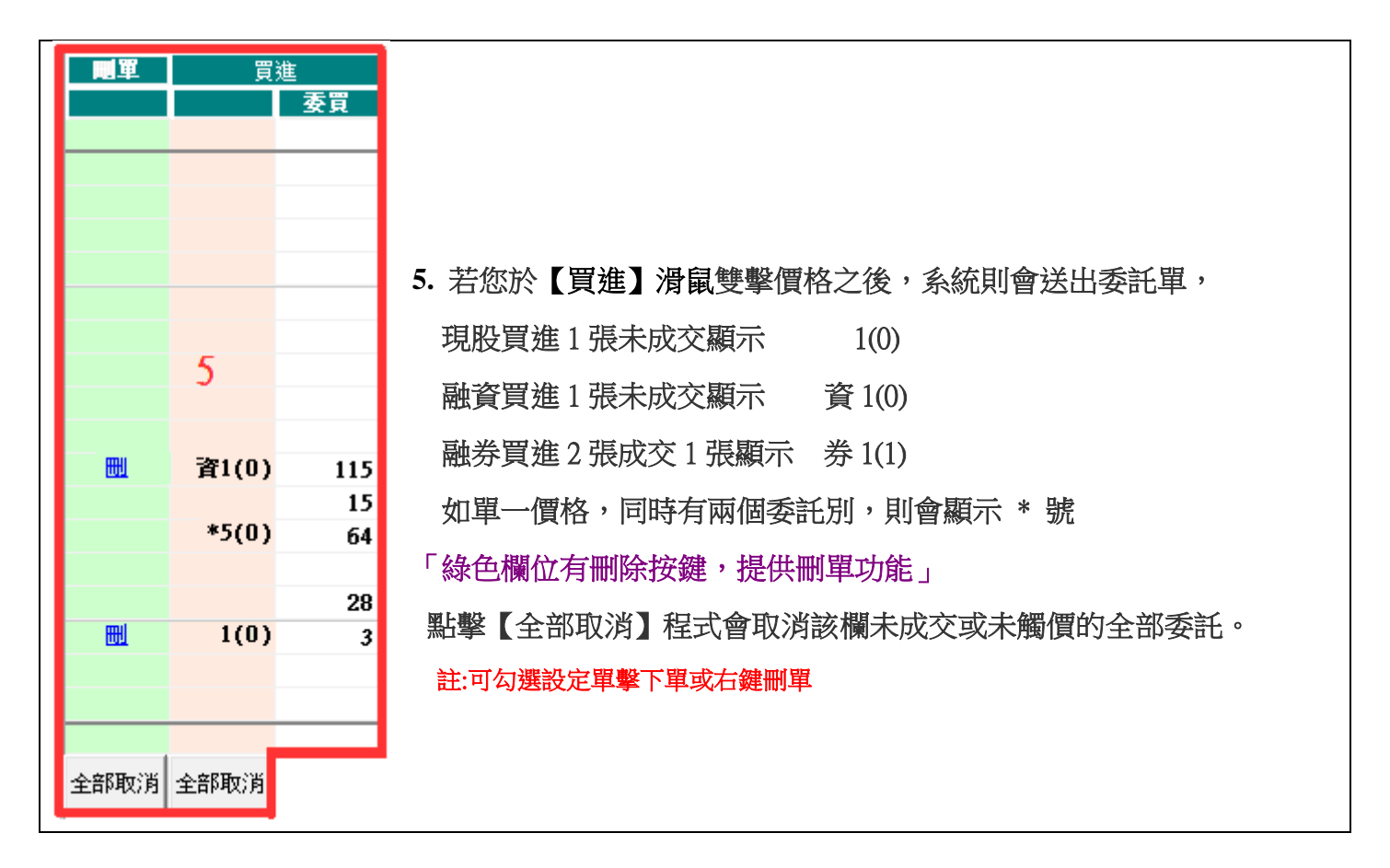

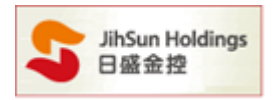

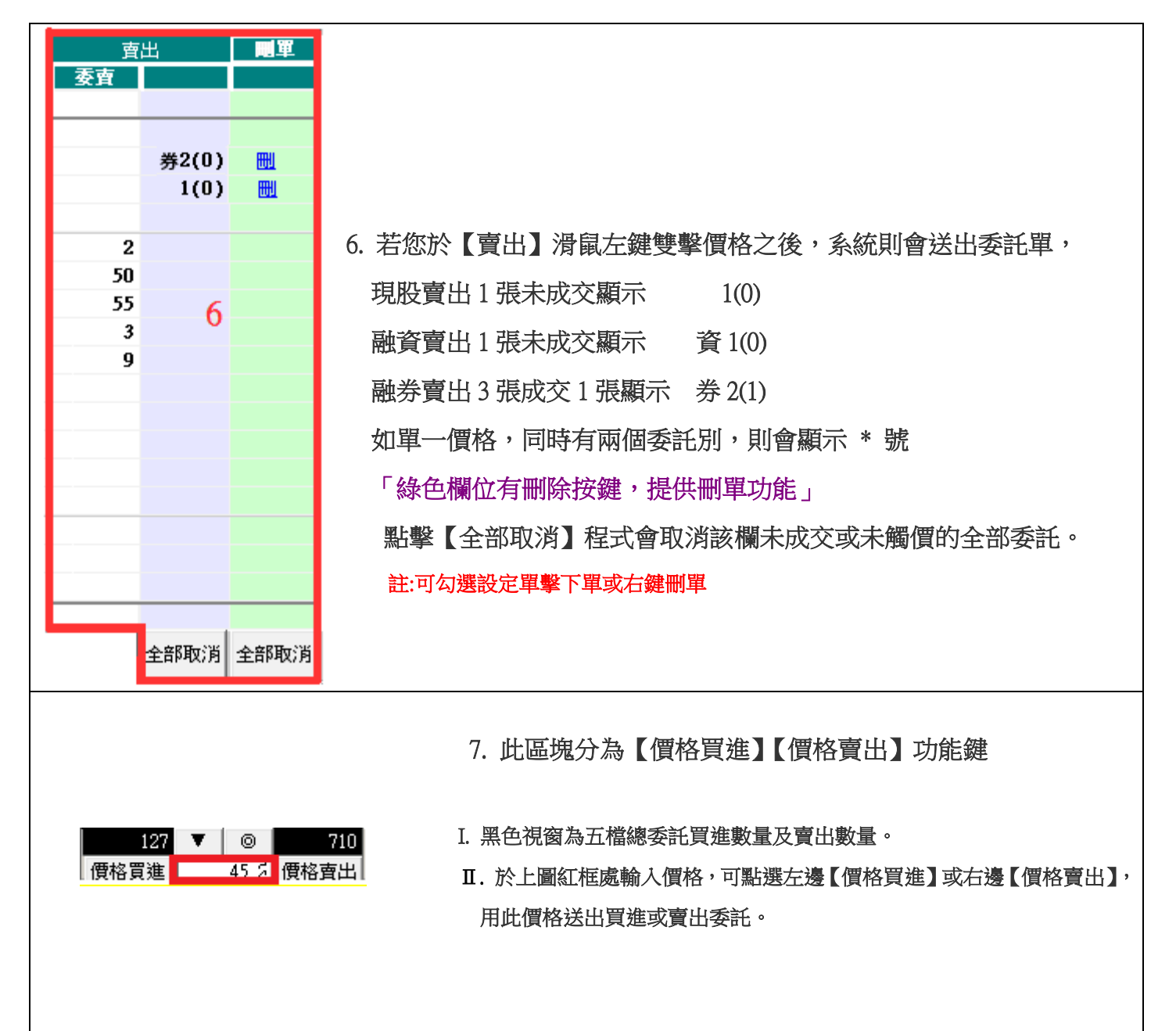

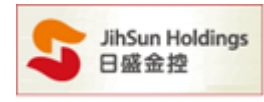

## C.

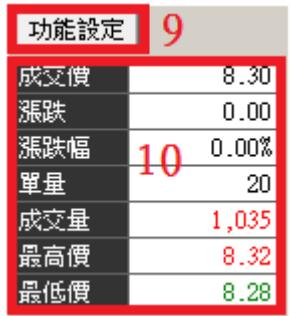

# 9. 按下【功能設定】可依需求設定

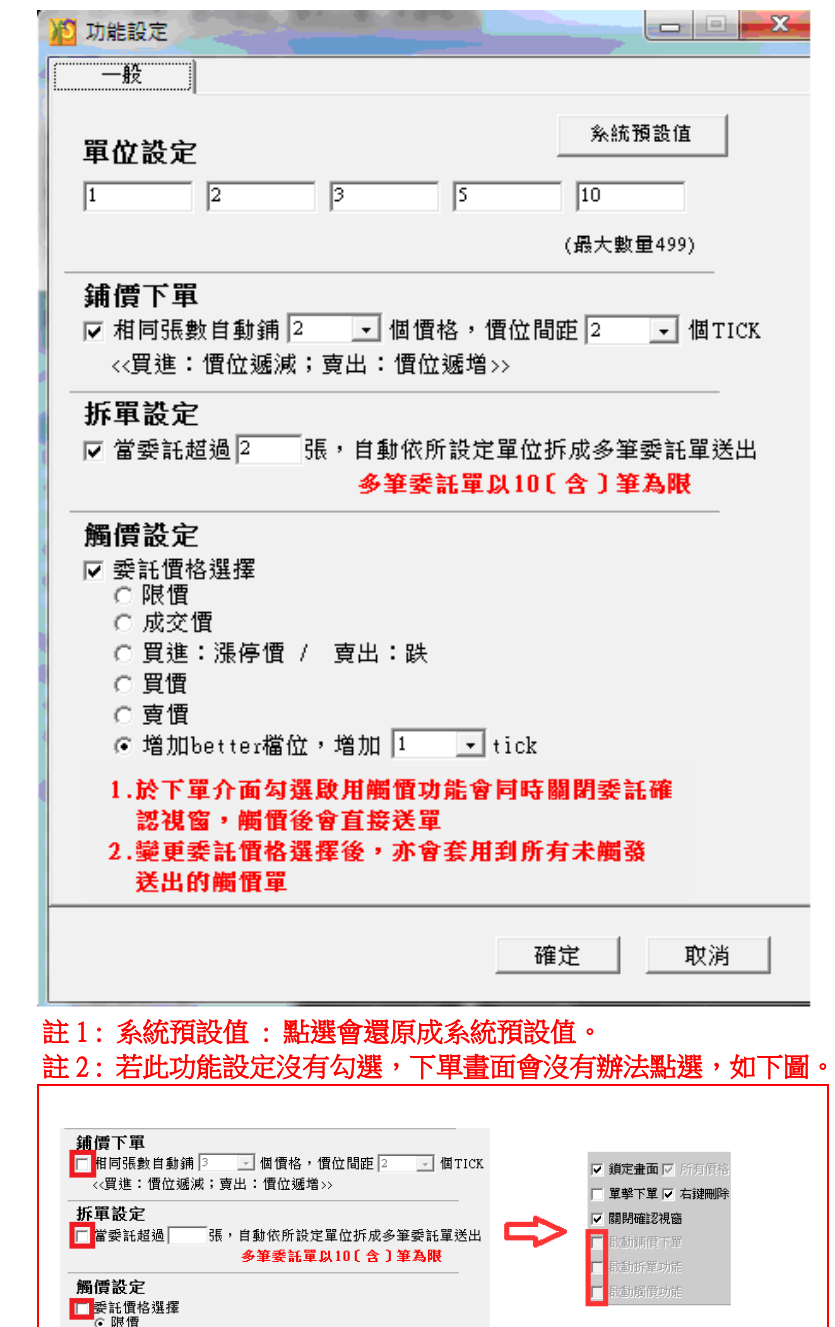

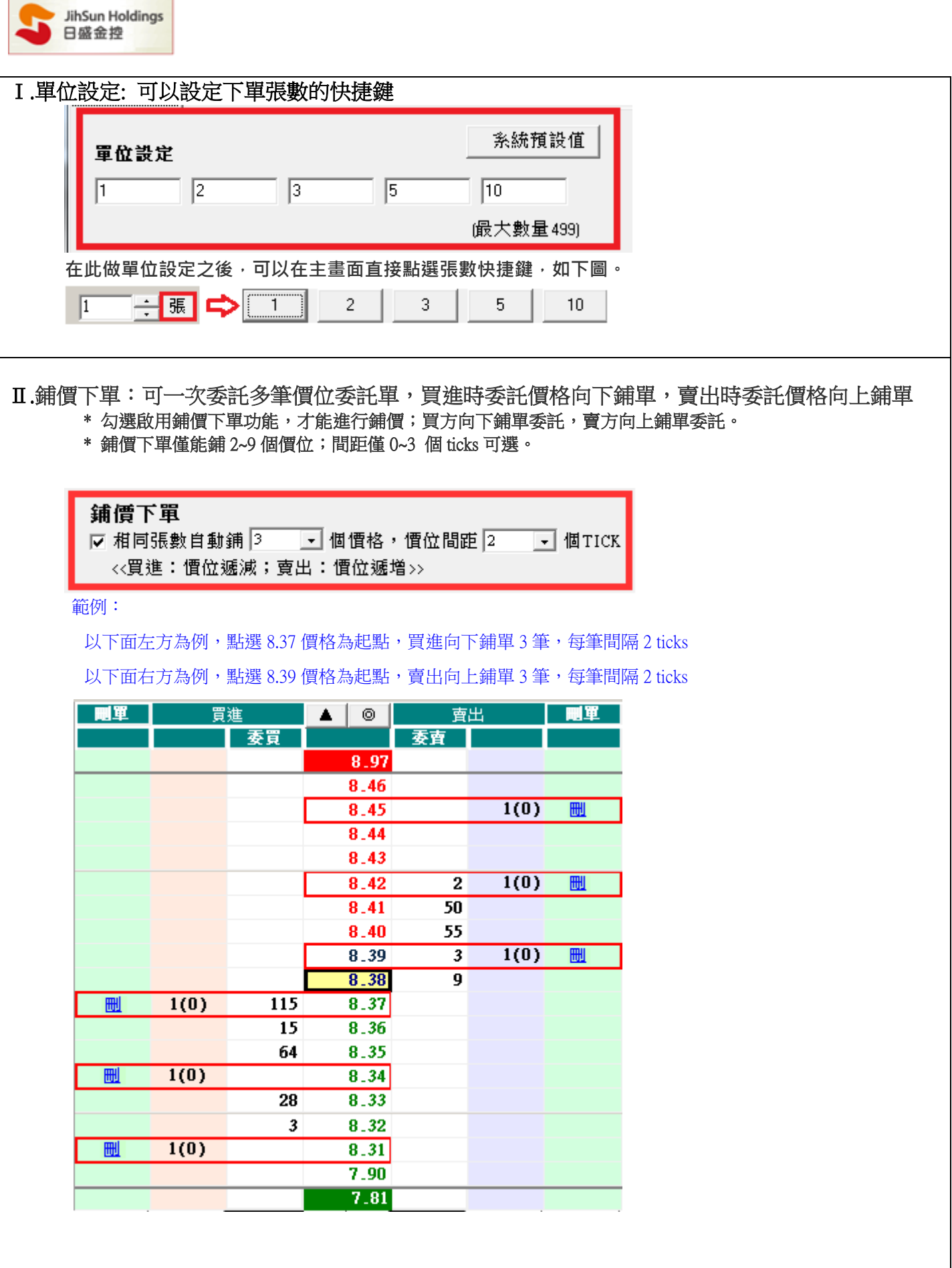

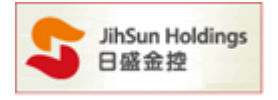

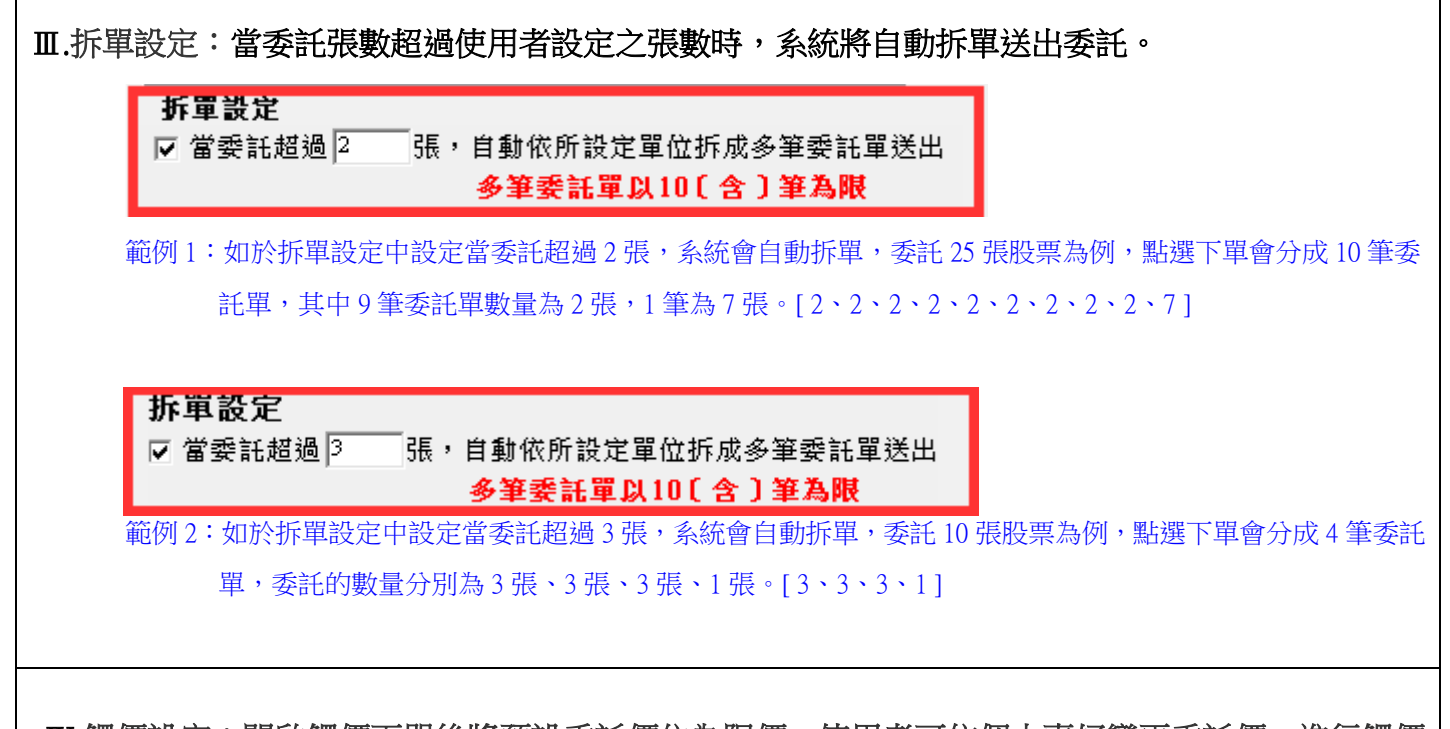

 Ⅳ.觸價設定:開啟觸價下單後將預設委託價位為限價,使用者可依個人喜好變更委託價,進行觸價 下單委託設定,使用限價、成交價、買價:漲停 / 賣出:跌停、買價、賣價或是 增加 Better 檔位。

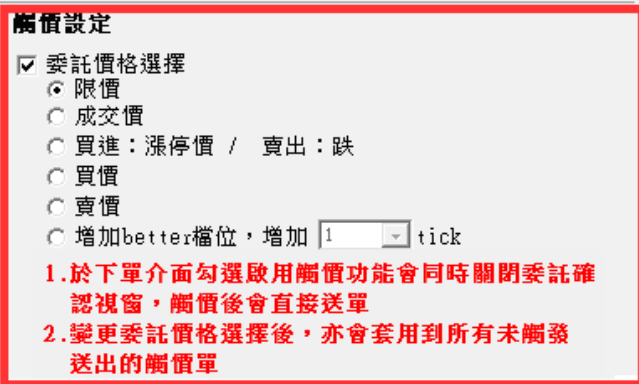

會依照您所設定的委託別(現/資/券),顯示於下單面板上

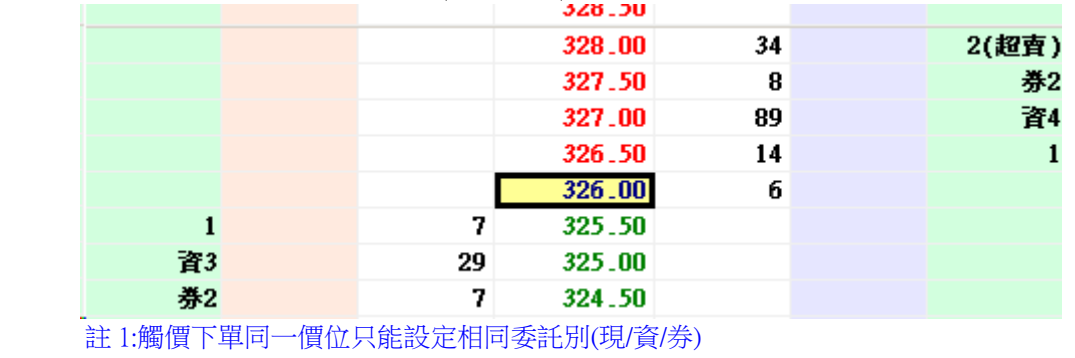

註 2:如現股賣出友勾選[同意現沖超賣],觸價面板上會顯示(超賣)

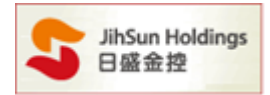

#### 範例一:若點選限價下單:當行情觸及 27.05 時, 系統將以所設定的限價送出委託單, 如下圖顯示。

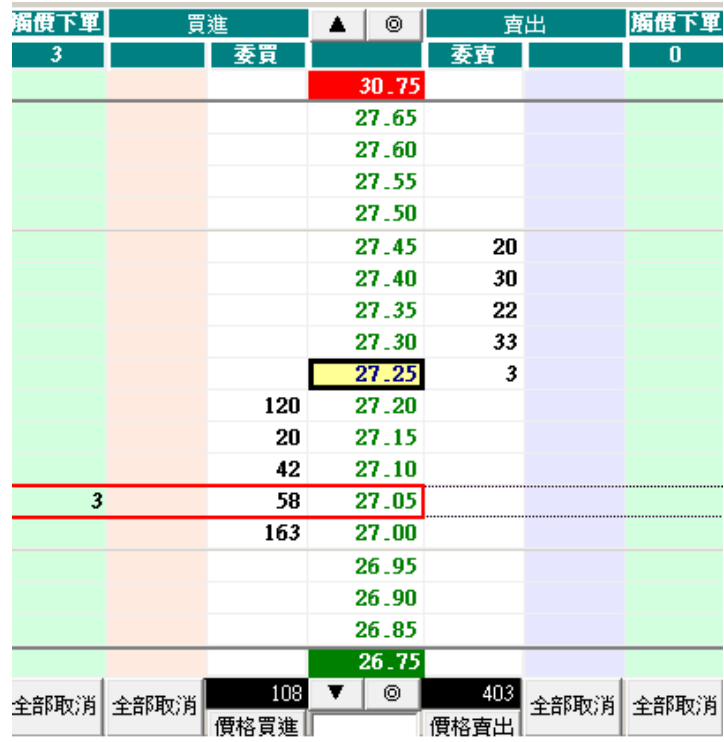

範例二:以增加 Better 檔位為例,設定增加 Better 檔位 1個 tick(如下圖),勾選啟動觸價下單。

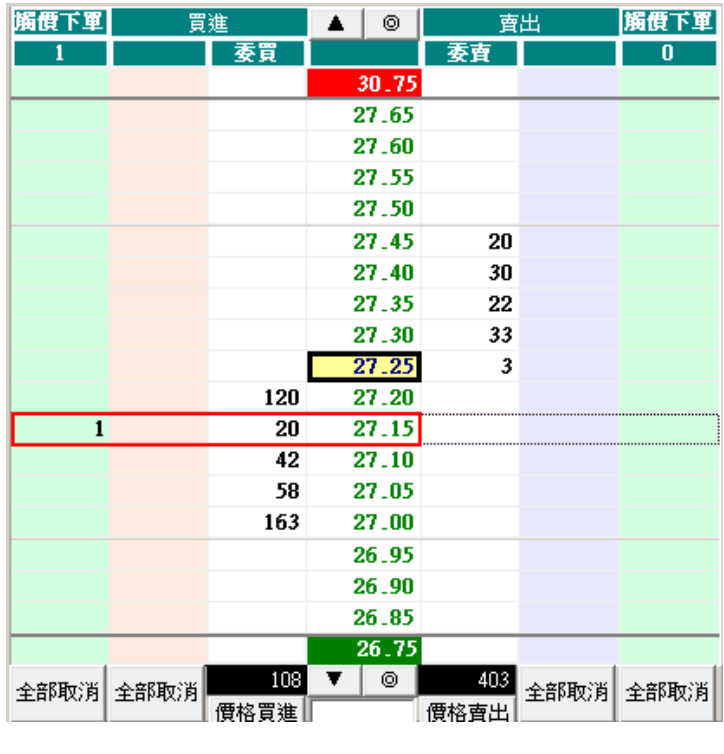

當達到 27.15 時, 系統會送出買進限價 27.20 送出此筆委託(增加一檔) 。

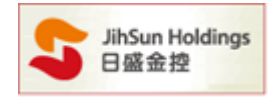

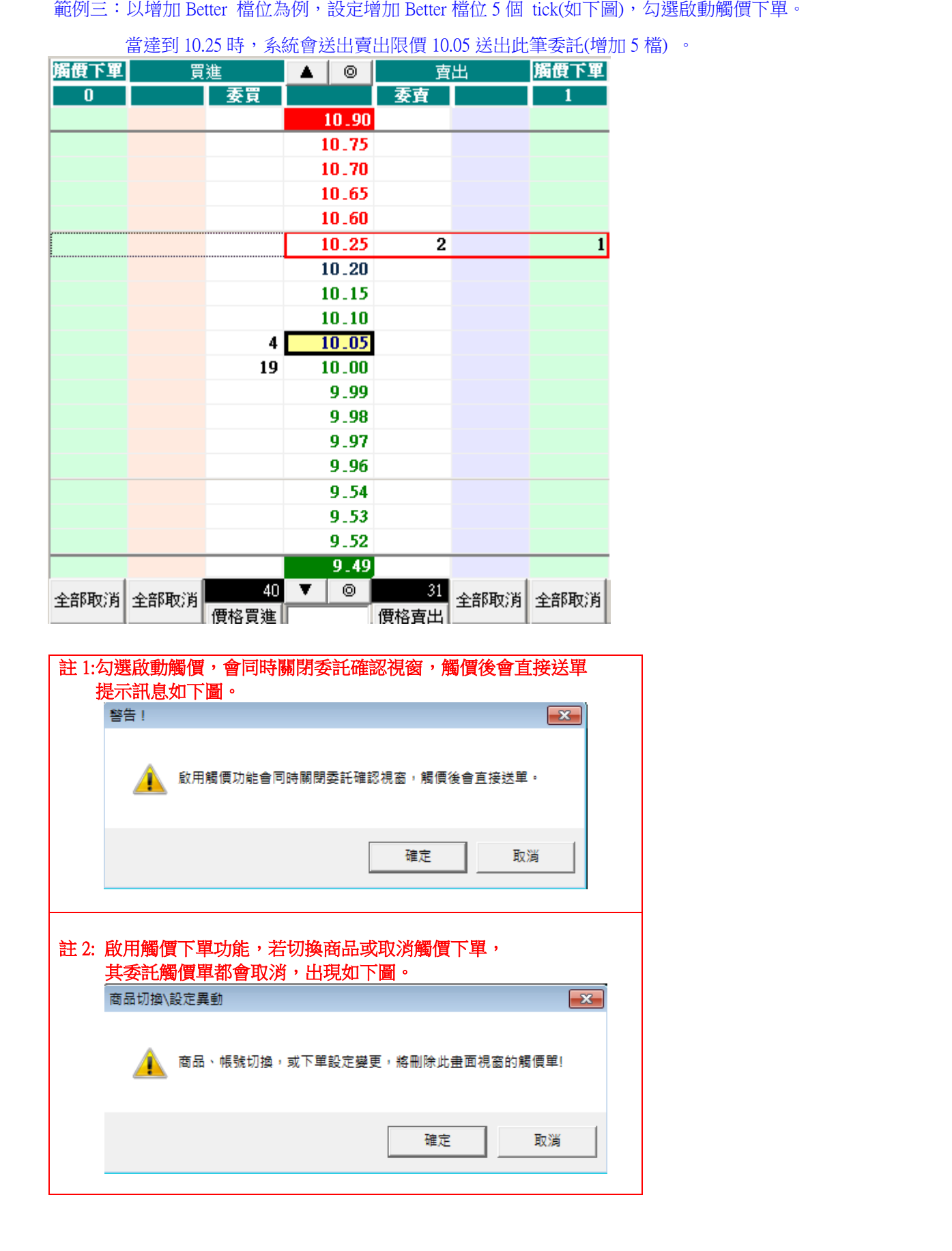

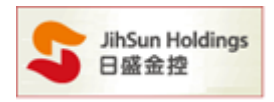

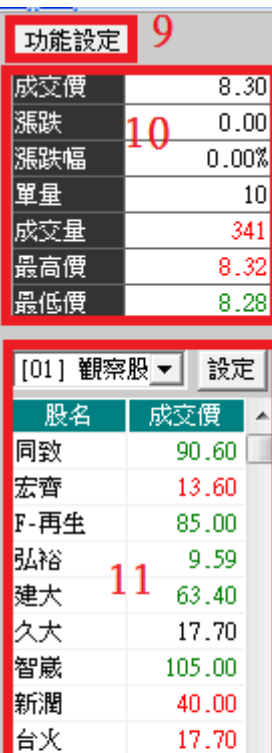

10. 可顯示所選的商品之即時行情。

11. 可顯示設定的自選股及庫存股票。

- 12. 勾選【鎖定畫面】則會顯示滑鼠選定的價格,不會跟隨行情上下變動。
	- 勾選【所有價格】會顯示以成交價為中心的 50 檔價格。
	- 勾選【單擊下單】可於滑鼠左鍵單擊進行下單。
	- 勾選【右鍵刪除】可於滑鼠右鍵單擊進行刪單。
	- 勾選【關閉確認視窗】於此程式進行委託時,將不會出現委託內容的確認視窗。
	- 勾選【啟動鋪價下單】會依照您功能設定的鋪價方式做下單 。
	- 勾選【啟動拆單設定】會依照您功能設定的拆單方式做下單 。
	- 勾選【啟動觸價功能】會依照您功能設定的觸價功能做下單 。

## D.

漢平

委託內容之相關訊息皆會於此處顯示。

 $28.50 -$ 

-12

▽ 鎖定畫面 ▽ 所有價格 單擊下單 [7] 右键刪除

關閉確認視窗 啟動鋪價下單

取動拆單功能 敏動觸價功能

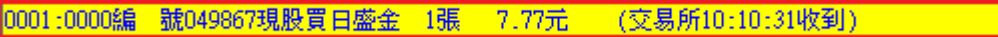

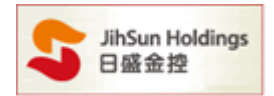

## 提醒 1:在交易時間 8:30~14:00 以外不提供交易功能(如下圖)

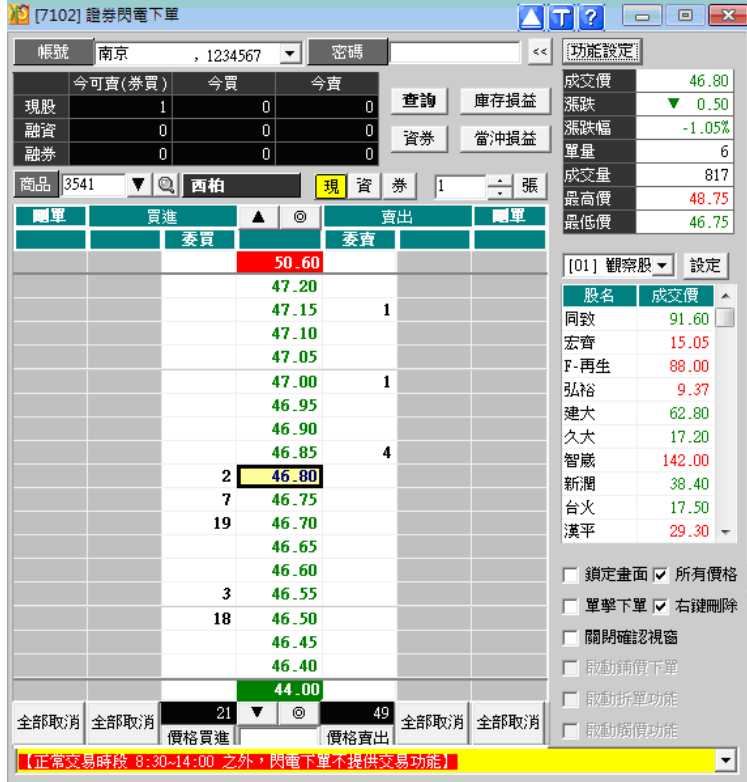

## 提醒 2: 如委託遇網路品質不佳,15 秒沒收到委託回報,會於訊息列提醒您手動查詢委託狀況

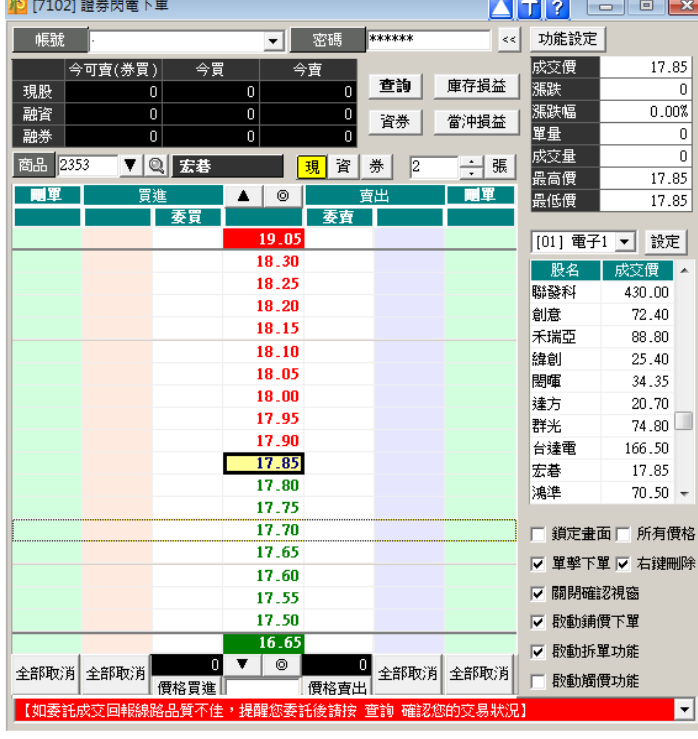